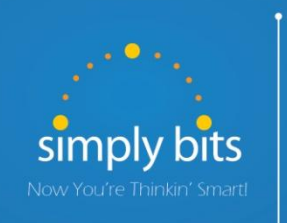

# Quick Reference Guide

Yealink SIP-T28P

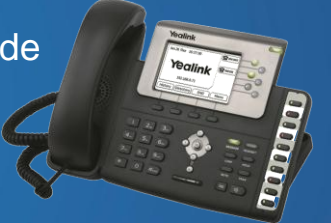

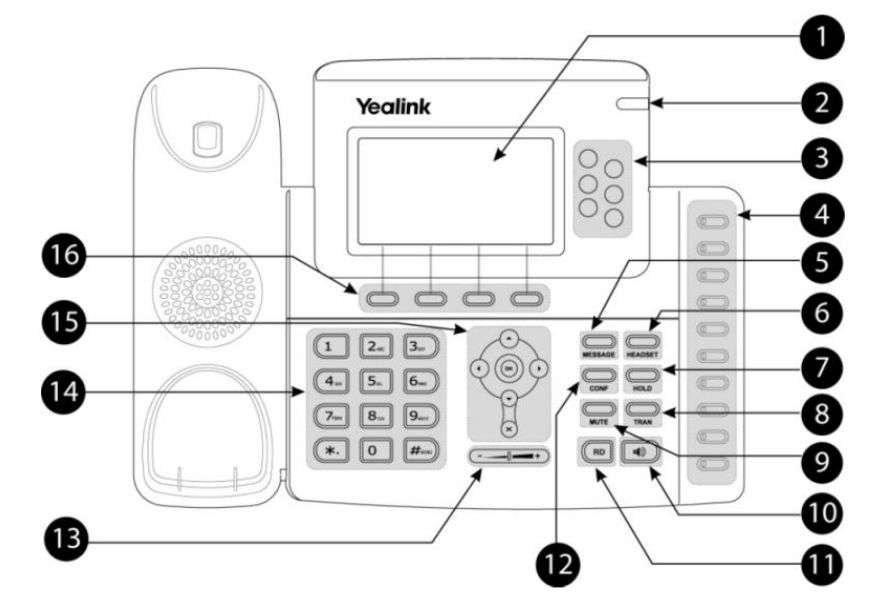

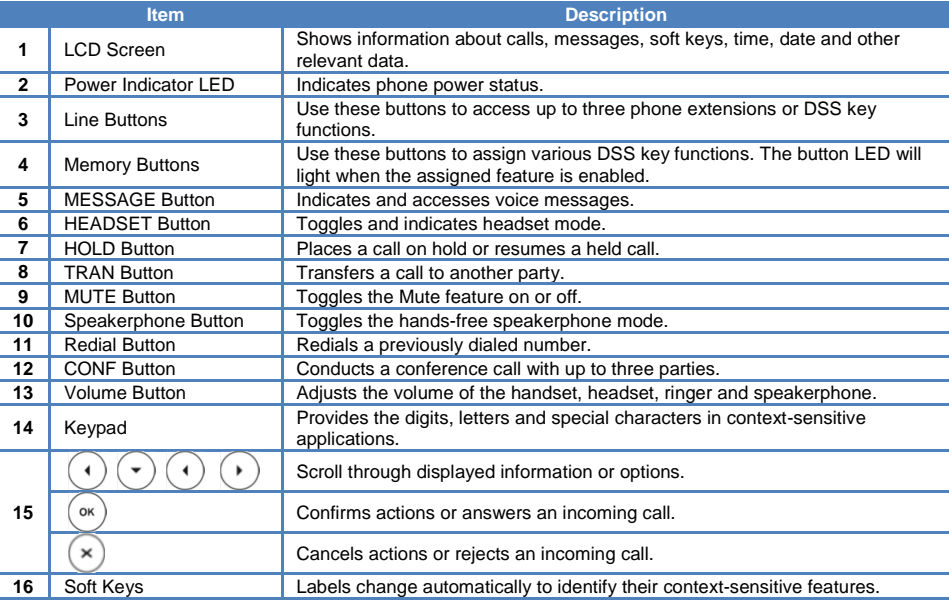

## **Basic Features**

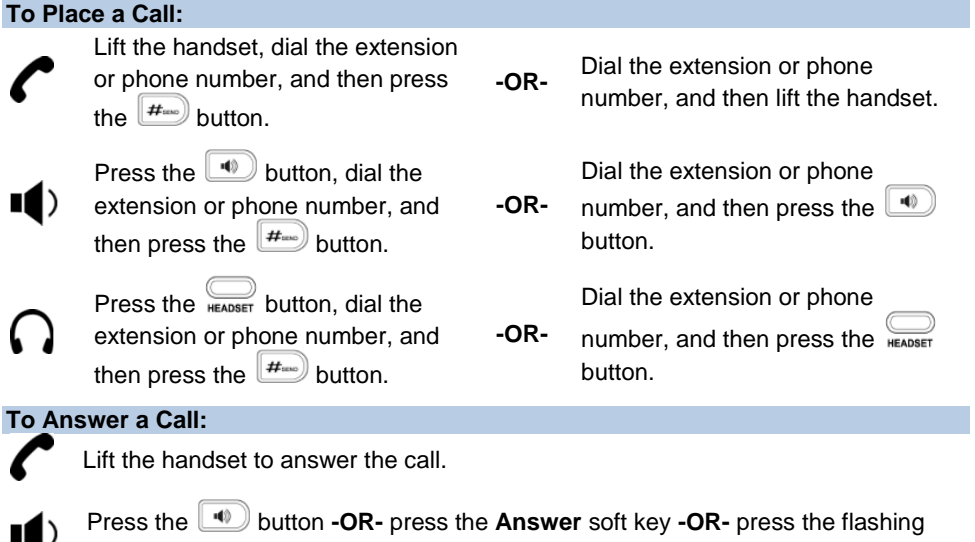

Press the button **-OR-** with the headset mode activated, press the **Answer**

## soft key **-OR-** with the headset mode activated, press the flashing Line key.

#### **To Reject a Call:**

Line key.

 Press the **Reject** soft key—the call will immediately be connected to the voice mail configured for the ringing extension.

#### **To End a Call:**

- Hang up the handset **-OR-** press the **Cancel** soft key.
- Press the **Cancel** soft key.

Press the **Cancel** soft key.

#### **To Redial the Last Call Placed:**

• Press the  $\binom{np}{n}$  button twice—a call to the last number dialed is attempted.

#### **To Mute a Call:**

Press the  $\frac{1}{2}$  button—the call will be muted and the LCD screen will indicate that the call is muted.

#### **To Place a Call on Hold:**

Press the **button on the phone <b>-OR-** press the **Hold** soft key—the call will be placed on hold and the LCD display on the phone will change to indicate that the call is on hold.

#### **To Resume a Call on Hold:**

 Press the button on the phone **-OR-** press the **Resume** soft key **-OR-** press the Line button for the held call.

### **Basic Features (continued)**

#### **To Conference in a Second Party:**

- Establish the call with the first party (either by calling the first party or after answering the call from the first party).
- Press the **button or Conf** soft key.
- Call the second party—wait until the call is answered.
- Press the **button or Conf** soft key again—all parties are now connected.

#### **To Perform a Blind Transfer:**

- Press the **Figure** button or the **Tran** soft key.
- Dial the extension or phone number of the transfer recipient.
- Press the **FRAN** button or the **Tran** soft key again—the call will immediately begin to ring on the recipient phone.

#### **To Perform an Attended Transfer:**

- Press the **Figure** button or the **Tran** soft key.
- Dial the extension or phone number of the transfer recipient.
- Press the  $\boxed{H_{\text{max}}}$  button, the **Send** soft key or the  $\boxed{\infty}$  button —wait for the transfer recipient to answer the call and announce the caller.
- Press the **Press the DR** button or the **Tran** soft key again—the call will be connected to the transfer recipient.

#### **To Configure & Enable Always Forward:**

- Select Menu → Features → Call Forward.
- Press the  $\bigcirc$  and  $\bigcirc$  buttons to select **Always Forward**, and then press the **Enter** soft key
- **•** Press the **Switch** soft key or the  $\bigodot$  and  $\bigodot$  buttons to select **Enable** from the **Always** field.
- Enter the destination extension or phone number you want to forward all call to in the **Forward to** field.
- Press the **Save** soft key—Always Forward is configured and enabled, the icon on the LCD display indicates that call forwarding is enabled.

#### **To Enable / Disable Do Not Disturb (DND):**

 When the phone is idle, press the **DND** soft key to toggle the DND mode on or off-the phone displays the  $\boxed{\text{DND}}$  icon in the LCD panel to indicate that DND mode is activated.

#### **To Park a Call:**

- Dial **#72 -OR-** press the **Call Park** DSS key—the system will respond with a prompt indicating which parking lot number to dial to retrieve the call (780x).
- Listen to the system prompt and remember which parking lot location the active call has been assigned.

#### **To Retrieve a Parked Call:**

 Dial the parking lot location (**780x**)—the parked call will be connected with that phone.

#### **Voice Mail Quick Reference**

When the phone receives a new voice mail message, the phone will play a warning tone, the **button LED will illuminate (this is the Message Waiting Indicator or MWI)**, the LCD screen will display a prompt that New Voice Mail was received and a flashing  $\sqrt{60}$ icon will appear in the upper right corner of the LCD screen.

#### **To Listen to Voice Mail:**

Press the **MESSAGE** button or the **Connect** soft key—the phone will connect to the voice mail box for the primary line on the phone.

#### **To Access Voice Mail from a Different Internal Phone:**

- Dial **7999**—the system will prompt for an extension.
- Dial the extension—the system will prompt for a password.
- Dial the password—the system will prompt with the Voice Mail Main Menu.

#### **Voice Mail Main Menu:**

- 1 New Messages (*or if no New Messages, Old Messages*)
- 2 Change Folders
	- 0 New Messages
		- 1 Old Messages
		- 2 Work Messages
		- 3 Family Messages
	- 4 Friends Messages
	- # Cancel
- 3 Advanced Options *(used only during message playback)*
	- \* Return to Main Menu
- 0 Mailbox Options
	- 1 Record Unavailable Message
	- 2 Record Busy Message
	- 3 Record Name
	- 4 Manage Temporary Greeting 1 Record Temporary **Greeting** 
		- 2 Erase Temporary Greeting (*available only if a Temporary Greeting is present*)
	- 5 Change Password
	- **Return to Main Menu**
- \* Help
- # Exit Voice Mail

#### **Options After Recording a Message / Greeting:**

- 1 Accept the Message / Greeting
- 2 Listen to the Message / Greeting
- 3 Re-record the Message / Greeting

3 Advanced Options

- 1 Send Reply *(available only if message was sent or forwarded from an internal extension)*
- 3 Hear Message Envelope
- \* Return to Main Menu
- 4 Play Previous Message *(available only if multiple messages present in current folder)*
- 5 Repeat Current Message
- 6 Play Next Message *(available only if multiple messages present in current folder)*
- 7 Delete Current Message
- 8 Forward Message to Another Mailbox
- 9 Save Message in a Folder:
	- 0 New Messages
	- 1 Old Messages
	- 2 Work Messages
	- 3 Family Messages
	- 4 Friends Messages
	- # Cancel
- \* Rewind 3 Seconds
- # Skip Forward 3 Seconds

# **Options During Playback (any folder):**